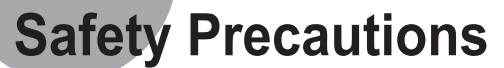

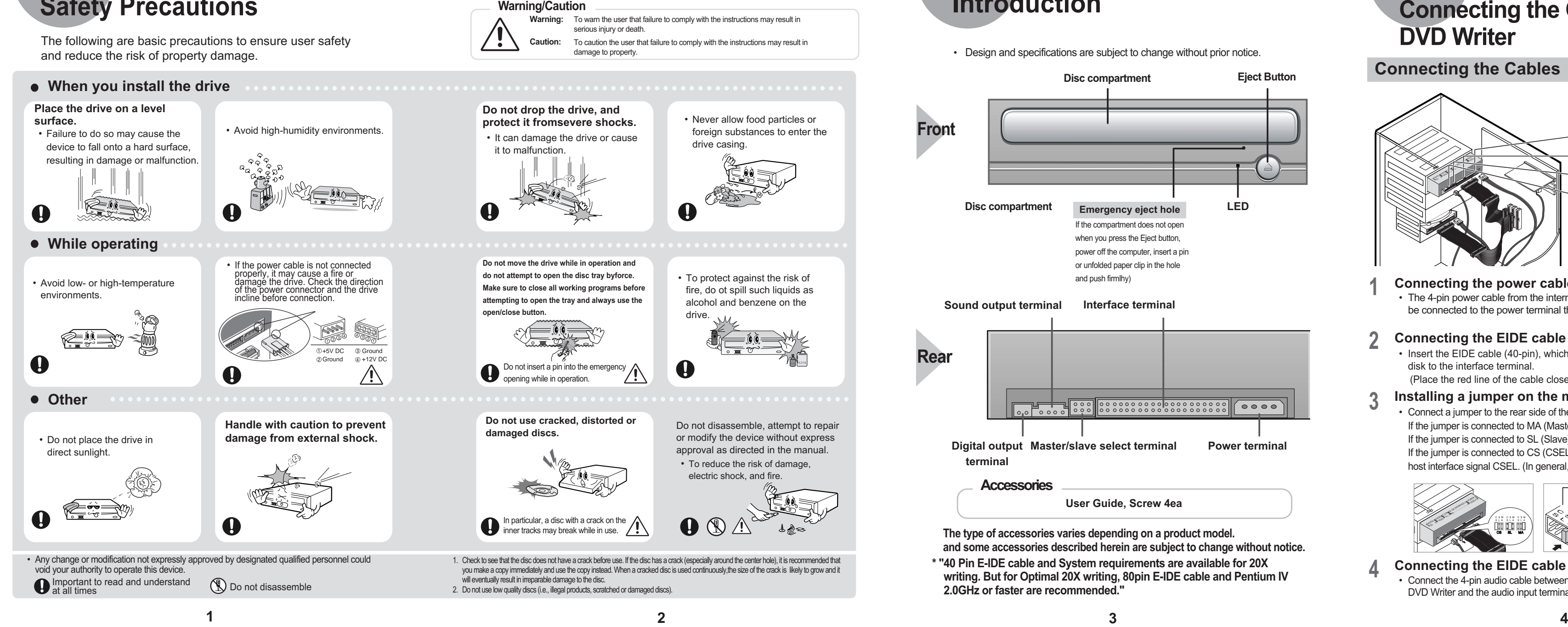

and reduce the risk of property damage.

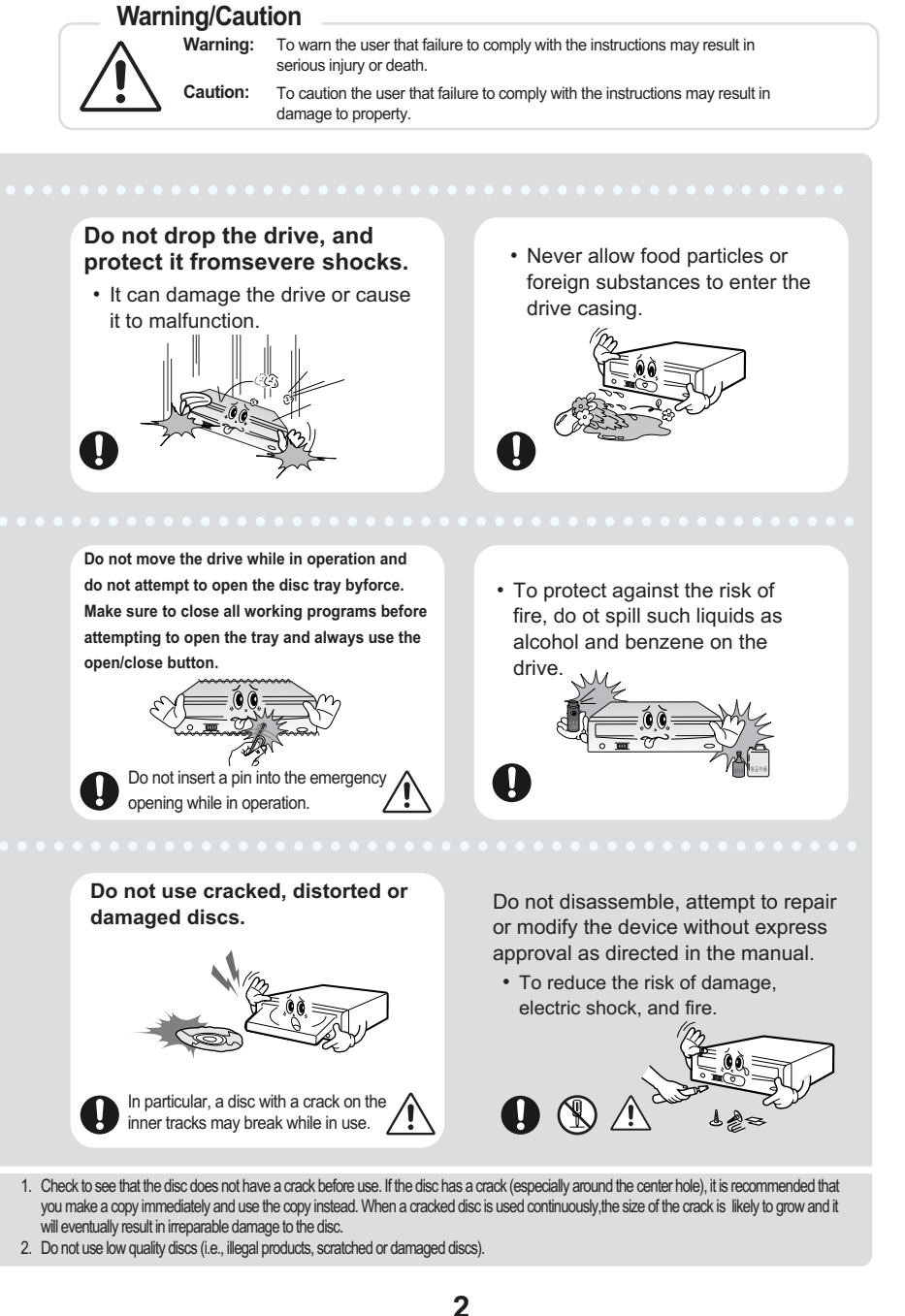

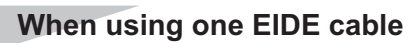

- **If necessary, attach a horizontal bracket to both sides of the drive. 1**
	- You can purchase these accessories separately from your computer dealer

• Connect the cable to the SL (Slave) of the Master/Slave Select Terminal at the rear of the DVD Writer.

### **When using two EIDE cable**

- Connect the cable to the MA (Master) of the Master/Slave Select Terminal at the rear of the DVD Writer.
- **If there is only one Optical drive: select MA (Master).**
- r Drive (Choose the MA Jumper SEC 1

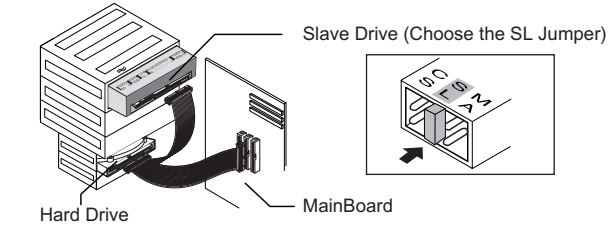

### **Using the Drive/Storing and Cleaning Your Discs Using the DVD Writer Automatic Ball Balancing System Requirements**<br>Automatic Ball Balancing System(ABS) and is not a malfunction.

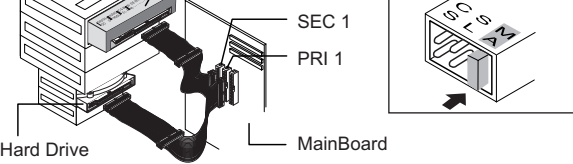

**-If there is two Optical drive, select MA (Master) / SL (Slave).**

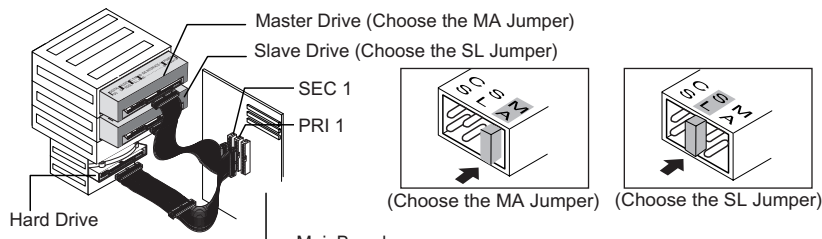

MainBoard

**from the inside of the disc to the**<br> **outside with a soft cotton cloth outside with a soft cotton cloth.**

## **Introduction**

• Design and specifications are subject to change without prior notice.

## **Connecting the Cables to the DVD Writer**

**Connecting the EIDE cable from a sound card** • Connect the 4-pin audio cable between the sound output terminal on the DVD Writer and the audio input terminal on the sound card. **4**

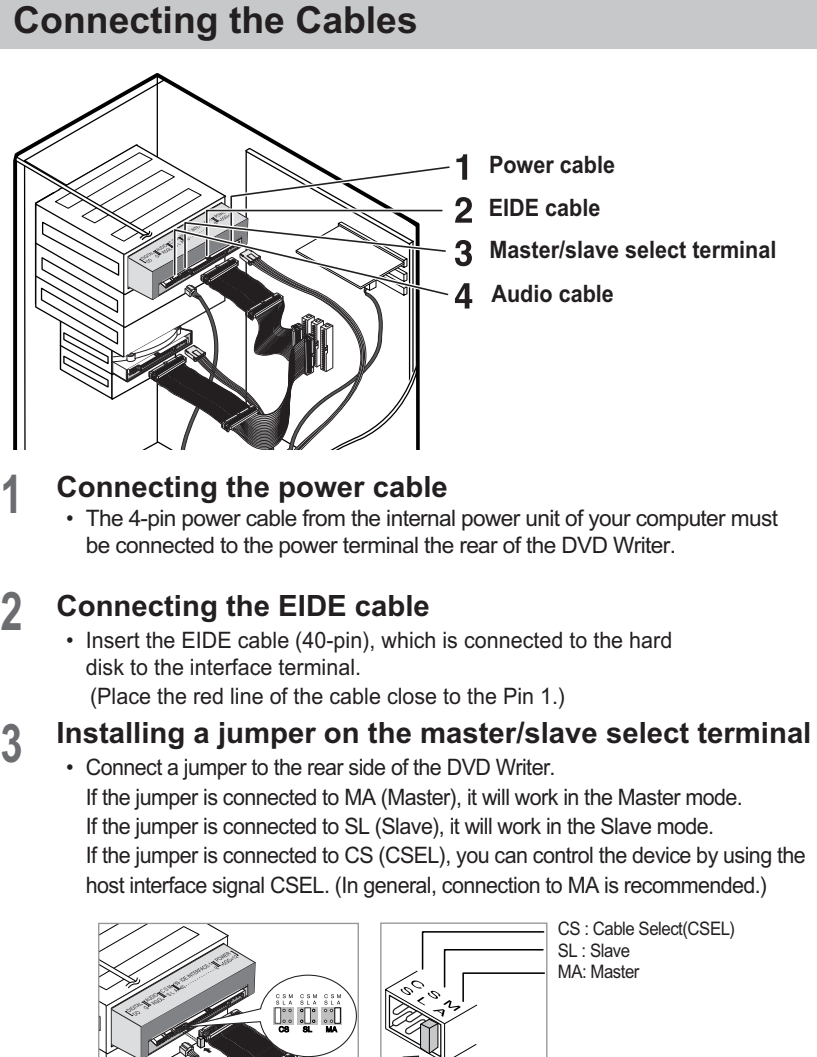

# **Installing the Drive**

### **Installing the DVD Writer**

(Screws for use: M3 X 6 X 4)

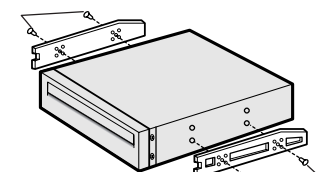

- If you have no free expansion slot, install the drive in place of the
- diskette drive.
- Make sure to use the standardized screws supplied (M3X6).
- To use screws other than M3X6 may result in malfunction.

**Remove the plate from a free expansion slot and install the DVD Writer, as shown in the illustration. 2**

Business users should contact their supplier and check the terms and conditions of the purchase contract. I his product should not be mixed with other commercial wastes for disposal.

> Intel Pentium 800MHz(or higher) , 256MB of RAM (or higher) with an EIDE interface, Windows 2000/XP/Vista

How to install the DVD Writer on your PC. First, remove the cover; connect the cable to the DVD Writer and then to the PC.

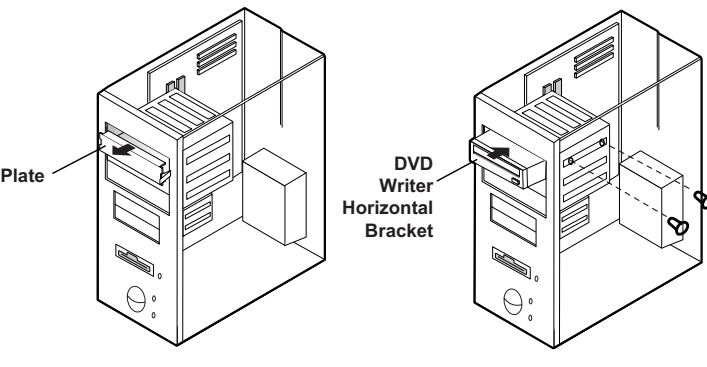

- **Push the power button and boot the computer. 1**
- **After booting the computer, open the disc compartment by pressing the Eject button. 2**
- **Insert the disc (CD) with the label on the disc facing upwards and close the disc compartment by pressing the Eject button. The indicator light comes on. 3**
- **Play the disc (CD). 4**

- **Do not place a disc in direct sunlight.** • **Store a disc vertically in a well-ventilated and stable location.**
- **Do not write or attach a label on a disc.**

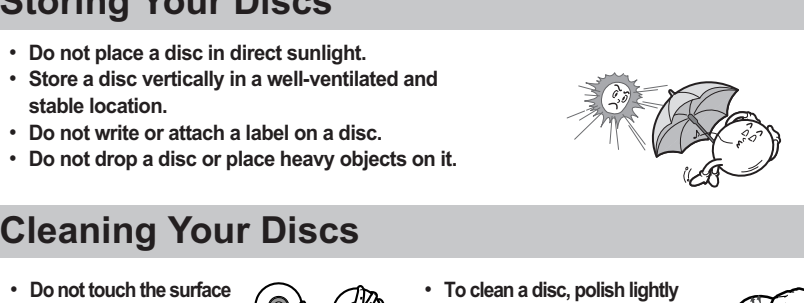

• **Do not touch the surface of a disc; hold it by the edges.**

### **Storing Your Discs**

### **Cleaning Your Discs**

• Run the CD player program supplied with the sound card or play the Windows Media Player.

### **Playing CD-DA/Audio CDs**

#### **Playing Video CDs**

- Follow the instructions provided with the disc.
- 
- **because the disc is movable.**

• A video card or MPEG software and a sound card need to be installed to view video CDs. • **If the drive is vertically installed, you cannot use an 8 cm Mini Disc** 

• The disc may not function properly if there are fingerprints, foreign substances or

dust on the disc surface.

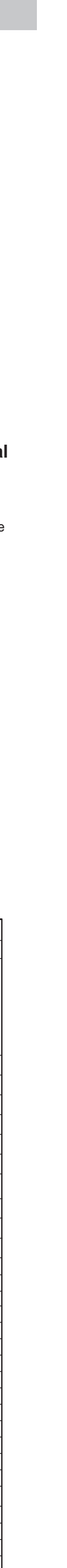

## **Solving Technical Problems**

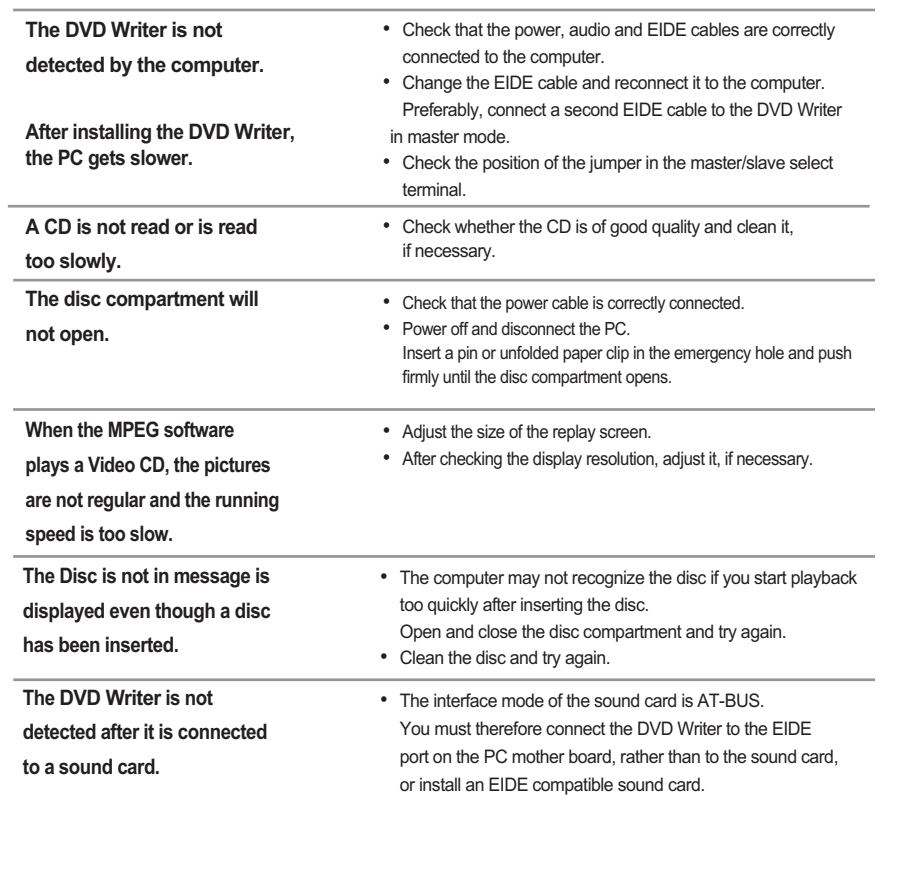

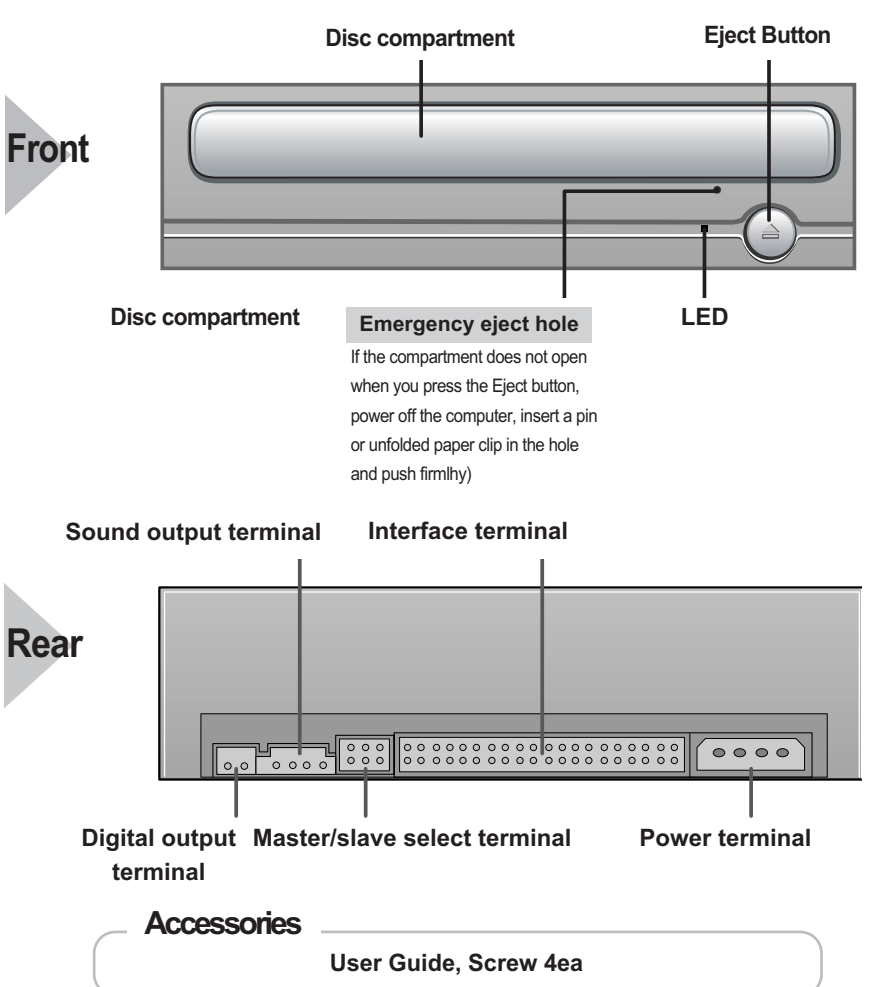

• **The friction noise generated during SPIN-UP and STOP is caused by the**

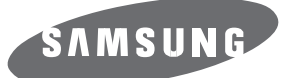

### **Super- DVD Writer SH-S202N(TS-H652N)**

### **User's Guide - ENGLISH**

### **FCC Compliance**

This equipment has been tested and found to comply with the limits for a Class B digital device, pursuant to Part 15 of the FCC rules. These limits are designed to provide reasonable protection against harmful interference in a

residential installation. This equipment generates, uses, and can radiate radio frequency energy and, if not installed and used in accordance with the instructions, may cause harmful interference to radio communications. However, there is no guarantee that interference will not occur in a particular installation. If this equipment does cause harmful interference to radio or television reception, which can be deter-mined by turning the equipment off and on, the user is encouraged to try to correct the interference by one or more of the following measures:

- 
- 
- Re-orient or relocate the receiving antenna.<br>• Increase the separation between the equipment and receiver.<br>• Connect the equipment into an outlet on a circuit different from that to<br>which the receiver is connected. • Consult the dealer or an experienced radio/TV technician for help.

This marking shown on the product or its literature,indicates that it should not be disposed with

#### **CAUTION**

Change or modifications not expressly approved by the manufacturer responsible for compliance could void the user 's authority to operate the equipment.

### **LASER STANDARD** IEC 60825-1 :1993 +A1 :1997 +A2 :2001

#### **WEEE**

*Correct Disposal of This Product (Waste Electrical &Electronic Equipment) (Applicable in the European Union and other European countries with separate collection systems)*

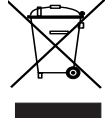

other household wastes at the end of its working life. To prevent possible harm to the environment or human health from uncontrolled waste disposal,please separate this from other types of wastes and recycle it responsibly to promote the sustainable reuse of material resource Household users should contact either the retailer where they purchased this product,or their local government office,for details of where and how they can take this item for environmentally safe recycling

> - http://www.samsung-ODD.com - http://www.samsung.com BG68-01451A REV.00

# **Technical Specifications**

### • Samsung Eco-mark The Samsung's own Eco mark helps consumers to easily understand that

Samsung develops eco-friendly products. This mark represents Samsung's continuous effort to develop eco-friendly products. • RoHS

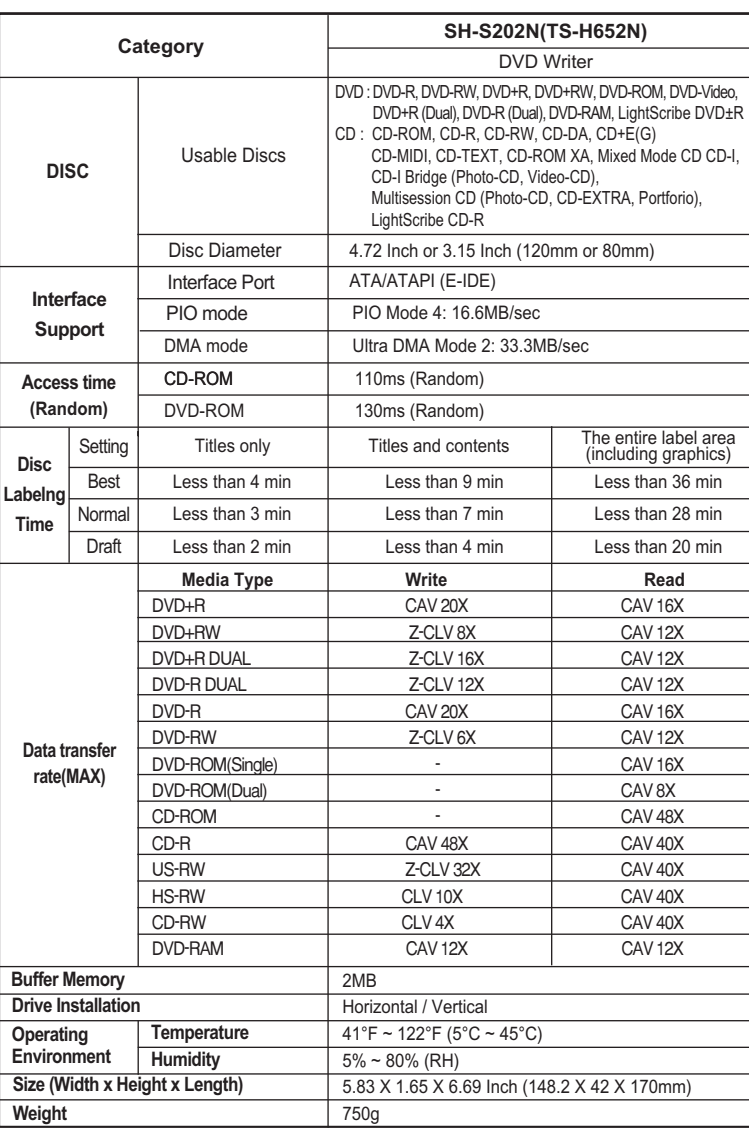

(Restriction of the use of certain hazardous substances in electrical and electronic equipment) The RoHS, the environment regulation announced by European Union, restricts the use of lead, mercury, cadmium, hexavalent chromium, PBB, and PBDE in products put on the market in The European Union after July 1, 2006.

**The type of accessories varies depending on a product model. and some accessories described herein are subject to change without notice.**

**\* "40 Pin E-IDE cable and System requirements are available for 20X writing. But for Optimal 20X writing, 80pin E-IDE cable and Pentium IV 2.0GHz or faster are recommended."**

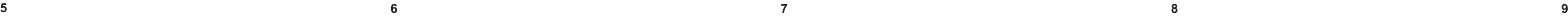

**Введение** 

**1 234**

## Техническая спецификация

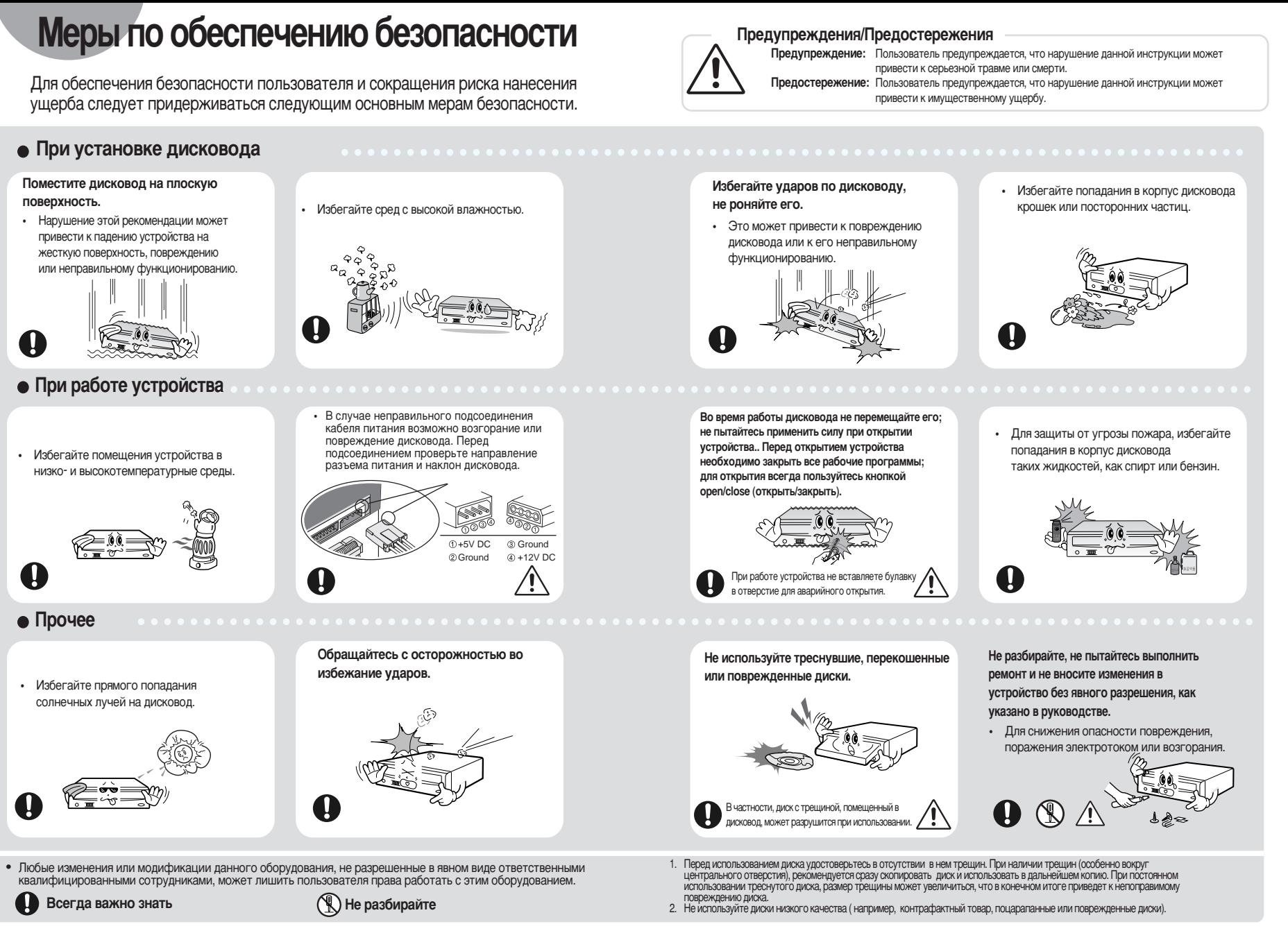

## **Установка дисковода**

### Системные тербования

Pentium 800MHz(или больше), 256 Mб RAM (или больше) с интерфейсом EIDE, Windows 2000/XP/Vista

#### **Установка комбинированного DVD Writer**

Инструкция установки DVD Writer на компьютер Снимите кожух, подсоедините кабель к DVD Writer, затем к компьютеру.

- При необходимости, подсоедините горизонтальное **1**
- Крепление к обеим сторонам дисковода. • Эти принадлежности можно приобрести отдельно у нашего торгового представителя.
- (необходимые винты: M3 X 6 X 4)

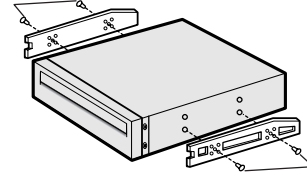

- Извлеките плату из свободного гнезда расширения и установите DVD Writer, как показано на иллюстрации. **2**
	-
	- При отсутствии свободного гнезда расширения, установите дисковод на место флоппи-дисковода
	- Необходимо использовать только стандартизованные винты из поставки (M3X6)
	- Использование винтов, отличных от МЗХ6 могут вызвать неполадки в работе устройства

Подсоединение кабеля EIDE от звуковой карты • Подсоедините 4-х контактный аудио кабель к выходному разъему звука и к входному разъему звука на звуковой карте. **4**

#### Установка переключателя на разъем переключения ведущий/ведомый **3**

• Соедините переключатель с задней панелью DVD Writer. Если переключатель подсоединен к гнезду МА (ведущий), он будет работать в режиме ведущего. Если переключатель соединен с SL (ведомый), он будет работать в режиме ведомого. Если переключатель подсоединен к гнезду CS (выбор по разъему кабеля), возможно управление устройством, используя сигнал CSEL главного интерфейса. (В большинстве случаев рекомендуется подсоединение к гнезду МА.)

**Горизонталь** ное креплени **DVD Writer**

# **Использование дисковода хранение и очистка дисков**

### **Использование комбинированного DVD Writer**

- Нажмите кнопку питания и проведите загрузку компьютера.
- По окончании загрузки, откройте отделение<br>для дисков, нажав кнопку Eject (Извлечь).
- Вставьте компакт-диск (CD) маркировкой вверх и закройте отделение для дисков, нажав кнопку Eject (Извлечь). Загорится индикатор. **3**
- Обратитесь к компакт-диску (CD).
	- Воспроизведение компакт-дисков CD-DA/Audio

#### Воспроизведение видео дисков.

- Следуйте инструкции прилагаемой к диску. • Для просмотра видео дисков необходимо установить видео карту или программное обеспечение MPEG и звуковую карта.
- MiniDisc, так как эти диски переносные.

### **Хранение дисков**

- Избегайте прямого попадания солнечных лучей на диск. • Храните диск в вертикальном положении в хорошо
- **ЮМ И НАДЕЖНОМ МЕСТЕ.** • Не наносите на диск записей или наклеек • Не бросайте диск и не помещайте на него тяжелых
- предметов.

### **Очистка дисков**

• Не касайтесь поверхности  $\{ \circledast \}$ диска, берите его за края.

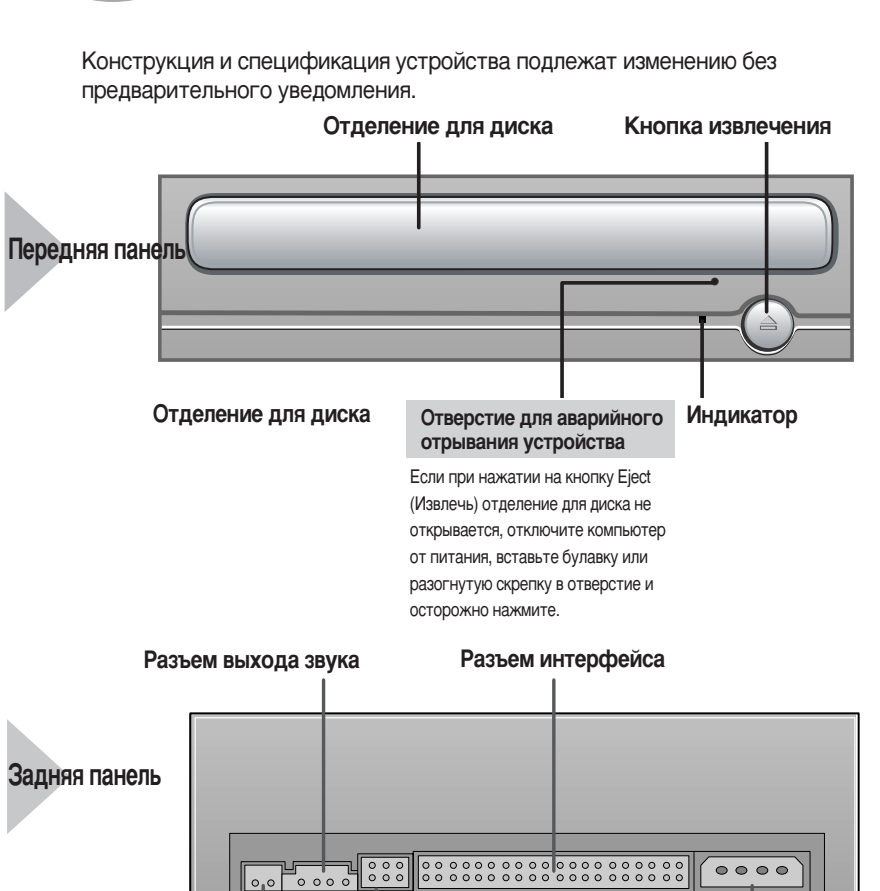

• При наличии на поверхности диска следов от пальцев, посторонних частиц или пыли нормальное функционирование диска может быть нарушено.

### Принадлежности Руководство по эксплуатации, четыре винта для установки привода.

Разъем переключения Разъем подключения

питания

Тип дополнительных принадлежностей зависит от модели изделия.

цифровых данных ведущий/ведомый

**Разъем выхода** 

и некоторые принадлежности, описанные здесь при внесении изменений без уведомления.  $*$  Для выполнения оптимальной записи 20X рекомендуется использовать кабель 80pin E-IDE и систему Pentium IV 2.0GHz или систему с более лучшими характеристиками.

### **Решение технических вопросов.**

• Запустите программу воспроизведения CD, поставляемую вместе со звуковой картой или воспроизводите диск при помощи Windows Media Player.

**DVD Writer He ОПОЗНАЕТСЯКОМПЬЮТЕРОМ** После установки DVD Writer **КОМПЬЮТЕР работает медленнее.** • Проверьте правильность подсоединения к компьютеру кабеля питания, аудио кабеля и кабеля EIDE. • Замените кабель EIDE и снова подсоедините его к компьютеру. Лучше всего, подсоедините второй кабель EIDE к DVD Writer в режиме Ведущий • Проверьте положение переключателя в разъеме переключения ведущий/ведомый При использовании программного **обеспечения MPEG для ВОСПРОИЗВЕДЕНИЯ ВИДЕО ДИСКОВ** изображение не стабильно и скорость воспроизведения слишком замедлена • Настройте размер диалогового окна. • Проверьте настройку разрешающей способности экрана. измените ее при необходимости. Не производится считывание с КОМПАК<mark>Т-диска или производитс</mark>я слишком медленно. • Проверьте качество компакт-диска и очистите его, если необходимо. Не открывается отделение для ДИСКОВ. • Проверьте правильность подсоединения кабеля питания. • Отключите питание и отсоедините компьютер. Вставьте булавку или разогнутую скрепку в отверстие аварийного открывания и аккуратно нажмите до открытия отделения для дисков. Не происходит определения **DVD Writer после подсоединения к** звуковой карте. • Режим интерфейса звуковой карты - AT-BUS. В этом случае подсоедините DVD Writer к порту EIDE материнской платы компьютера, а не к звуковой карте или установите звуковую карту, совместимую с EIDE. Не отображается сообщение о диске • Компьютер может не успеть распознать диск при начале даже после вставке его в дисковод. воспроизведения сразу после вставления диска. Откройте и закройте отделение для диска и повторите попытку • Очистите диск и повторите попытку. Звук, вызванный трением при выполнении команд SPIN-UP (Запуск) и STOP (Стоп), возникает из-за работы системы ABS (системой автоматической балансировки) и не является признаком поломки.

## Подсоединение кабелей к DVD Writer

• При установке дисковода в вертикальном положении, использование 8-ми см

#### **Подсоединение кабелей**

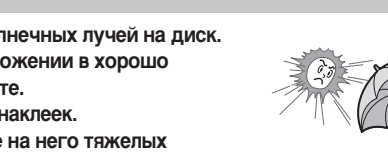

**1**

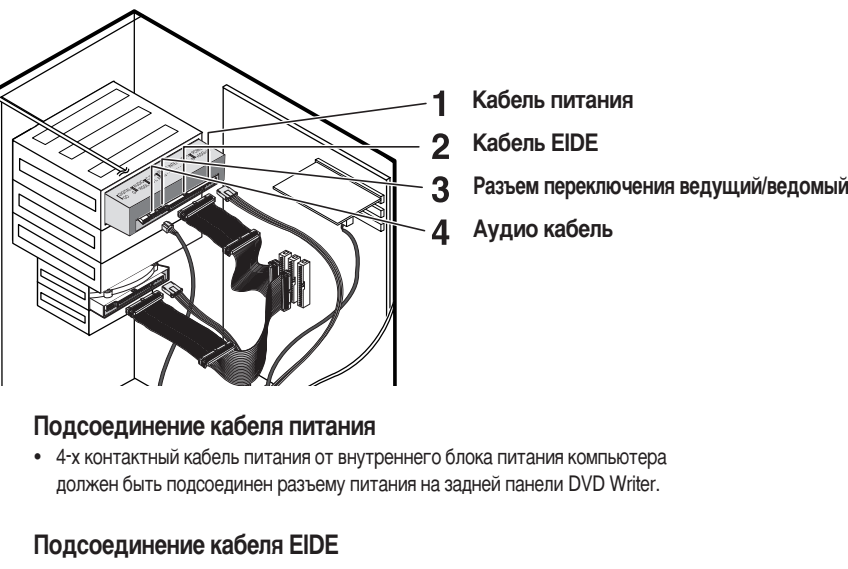

• Вставьте кабель EIDE (40 контактный), подсоединенный к жесткому диску через разъем интерфейса. (Совместите красную полосу на кабеле с контактом 1.)

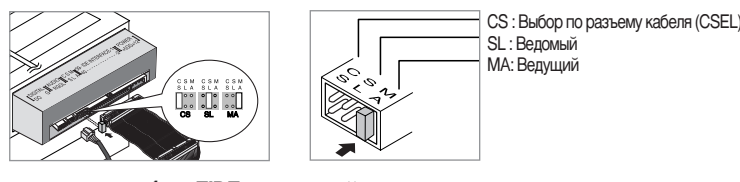

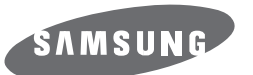

### Комбинированный **DVD Writer SH-S202N(TS-H652N)**

Руководство по эксплуатации – Русский яз

Соответствие правилам FCC (Федеральной комиссии по связи США)

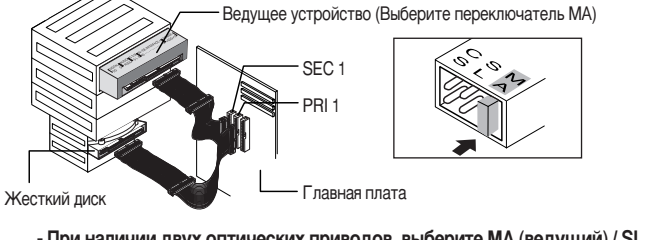

- При наличии двух оптических приводов, выберите МА (ведущий) / SL (ведомый).

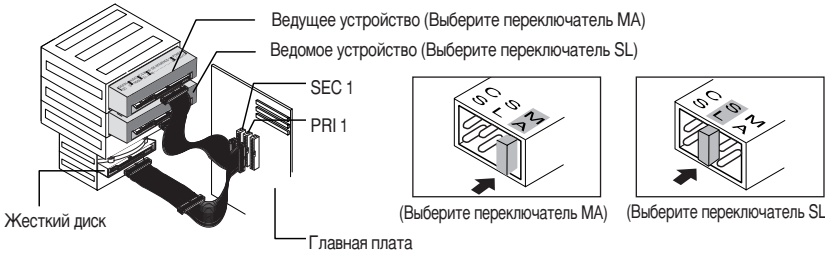

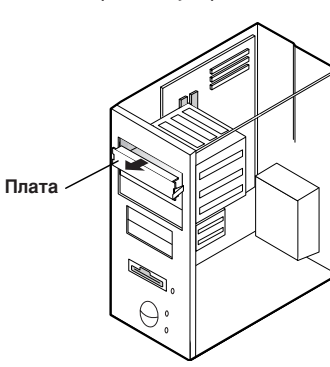

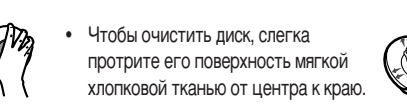

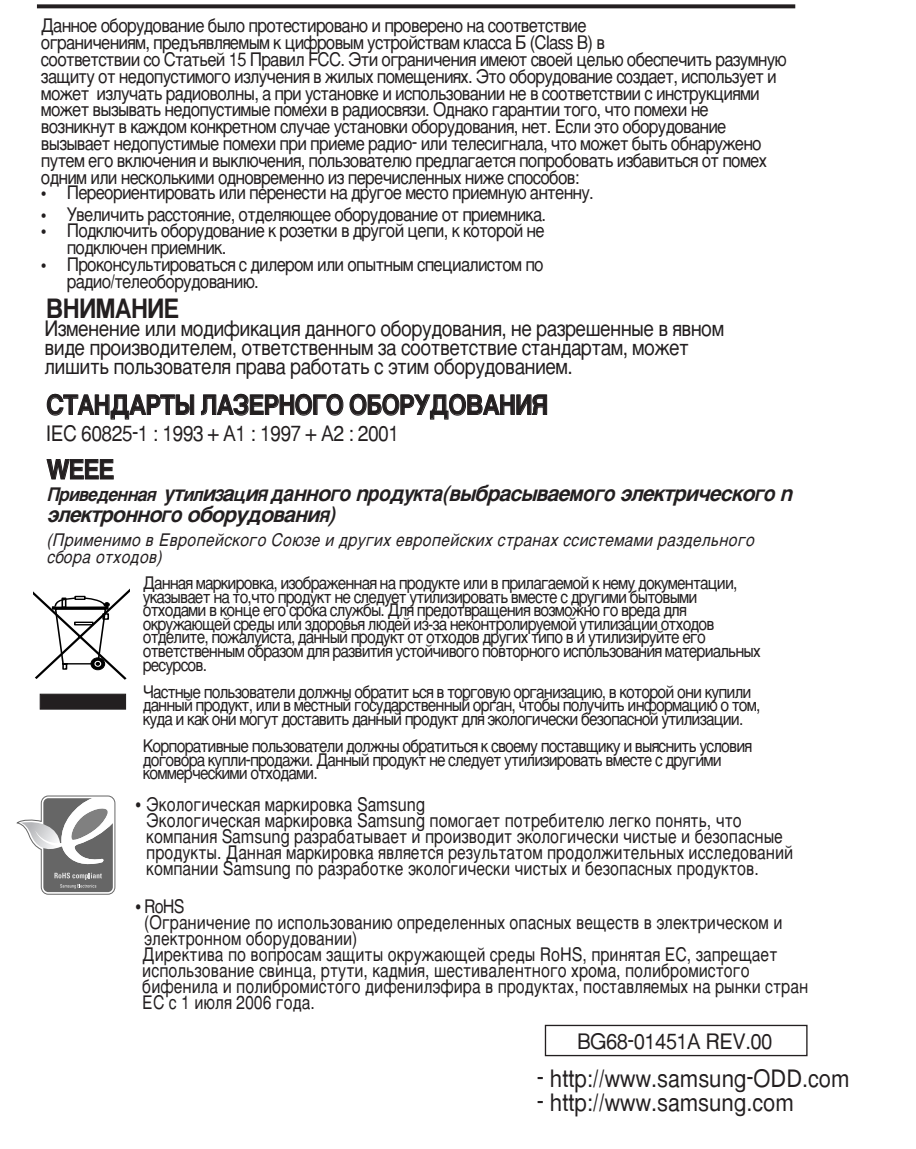

### Использование кабеля EIDE

• Подсоедините кабель к гнезду SL (ведомый) разъема переключения велуший/веломый.

lедомое устройство (Выберите переключатель SL)

I лавная плата

Жесткий лисі

**• Использование двух кабелей EIDE** 

- Подсоедините кабель к гнезду МА (ведущий) разъема переключения ведущий/ведомый на задней панели DVD Writer.
- При наличии только одного оптического привода: Выберите МА (ведущий).

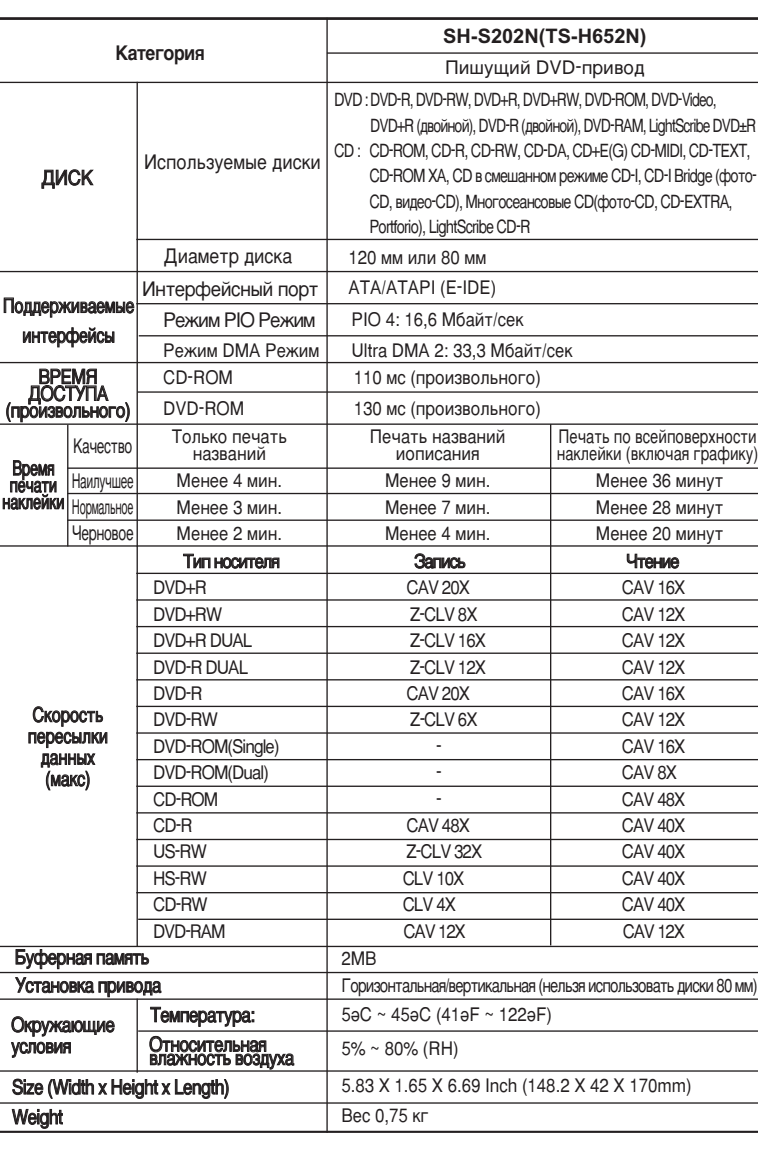